# 職場適応援助者養成研修 オンライン受講について

2023年11月13・14日研修

#### 特定非営利活動法人 大阪障害者雇用支援ネットワーク

### オンライン研修参加にあたって

- 研修期間中、参加状況の確認のため、録画(レコーディング)を行います。
- 職場で参加される場合は、他の職員の声かけを禁止するなどのご協力をお 願いしてください。
- |接続が不安定等、オンラインでの研修参加が難しいと判断した場合は、 講の中断、次年度研修での受講に切り換えていただく場合もあります 信が途切れる、つながらない、といった通信環境のトラブルに関しては自 身で加入されているプロバイダー等へご確認をお願いいたします。
- 受講者側の通信状況や環境などによる不具合が理由で受講が中断され、 活できない可能性があることをご了承ください。その場合は、原則的に補 講や振替、修了証の発行、受講料の返金はいたしません。
- ▶ 但し、講習の担当講師及びスタッフ等主催者側の過失により講座の受講が 中断し、復活できない場合には、過失の程度に従って、補講、振替、受講 料の返金などをもって対応いたします。

#### ①養成研修のオンライン開催について

#### 厚生労働大臣が定める職場適応援助者養成研修実施要領 令和5年3月31日改訂記載

- 1 研修実施に係る要件
- (5) 研修実施方法
- 五 講義、演習及び事例研究については、オンライン(映像及び音声の送受 信により相手の状態を相互に認識しながら講義等をする方法)で行うこと ができるが、次の点を確保して行うこと。
- ① リアルタイムでの受講であること。 ② 双方向性が担保されていること ③ 参加状況を把握できること

②受講に当たってのお願い

- ▶ 受講にあたっては、必ず**受講者1名あたり1台の機器**をご準備く ださい。またマイク・カメラ等は各自でご準備ください。
- ▶ 接続のための機器は、PC(ノート、デスクトップ)とします。複 数台同時の接続、**スマホ等での受講は認めません。**
- ▶ 基本的な操作については、研修受講時までに習得するようにして ください。また、**受講中のトラブル対処のために、お手元にすぐ に出られる電話**を用意してください。
- ▶ 接続環境によって表示が遅くなります。可能な限り有線LAN接続 でお願いします。Wi-Fiを使用する場合もフリーWi-Fiは避けてく ださい。
- 所属事業所が貸与するポケットWi-Fiなどをお使いの場合、**接続上 限の有無**を確認してください。上限がある場合は、接続が難し なる場合があります。
- ▶ 通信量が非常に多いため、常に電源につないだ状態で使用するな ど、バッテリー切れなどを起こさないようにご留意ください。

#### ②受講に当たってのお願い

▶ 受講中は、1人で集中できるよう、静かな環境を作ってください。 受講する内容は、お申込みされた方のみ視聴できるものです。 できる限り周囲に他の職員や家族など受講者以外の方のいない 部屋で受講することとし、特に、ロールプレイや事例検討など、 個人情報を聞く際には、内容が周囲にいる人に共有されないよ う、イヤフォンをするなど、細心のご注意をお願いします。

- Zoomのシステム要件
	- ・下記をご確認ください。

<https://support.zoom.us/hc/ja/articles/201362023>

▶ 研修当日には、事前に郵送した教材をお手元にご準備のうえ、 受講をお願いします。

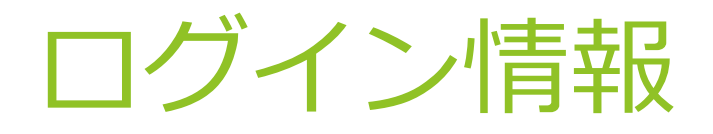

#### [https://us06web.zoom.us/j/6225278818?pwd=](https://us06web.zoom.us/j/6225278818?pwd=a3J0cTg5K2ljS0MxQStxaWxhOE51QT09) a3J0cTg5K2ljS0MxQStxaWxhOE51QT09

#### ▶ ミーティングID: 622 527 8818

#### ▶ パスコード: 988371

入室方法(次のいずれかの方法で入室) ① **URL**をクリックする ② ミーティング**ID**とパスコードを入力する

2日間とも同じミーティングルームで受講していただきます。 ※11月13日 13:35~14:35の時間帯は、ブレイクアウトルームで 訪問型・企業在籍型に分かれます。

#### ③研修当日の流れ

- ① 入室可能時間は、11/13は9時以降、11/14は8時50分以降です。
- ② 入室後、音声・ビデオの確認を事務局から行います。
- ③ 講義開始10分前までには入室してお待ちください。
- 4 確認後、講義開始1分前になりましたら、ビデオをオンにして、 ださい。
- **⑤ 名前の変更をしていない方は開始までに変更をお願いします。**

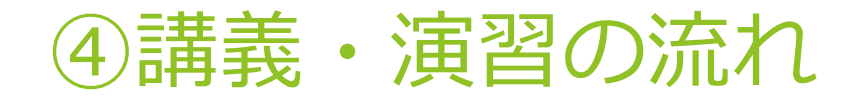

#### ▶ 講義開始のアナウンス後は、各講師が進めて行きま す。

▶ 講義中、何かトラブル等がありましたら、チャッ または、電話にて事務局に連絡をしてください。 【連絡先】 070-5651-2960(酒井)

080-5877-9418(事務局)

### ⑤コミュニケーションカードの記入について

#### 修了基準

研修実施規程において「全てのカリキュラムを修了したものを研修修了者 し、研修修了認定証書を発行する。ただし、研修の成果が認められないもの に対しては、研修修了認定証書を発行しないことがある」と定めており、 講態度及びコミュニケーションカードの内容により総合的に判断する します。

内容を確認させていただき、不十分の場合は、再提出をしてもらう場合がま ります。

▶ コミュニケーションカードについては、研修までに別途お知らせします。

(参考資料)

## 研修時に使用するzoom操作

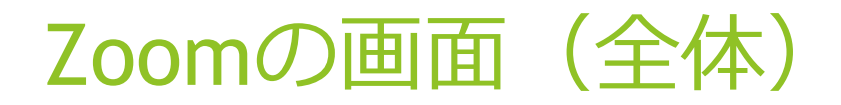

### ①**Meeting**情報 ②表示

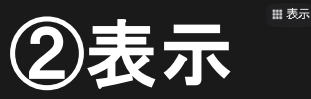

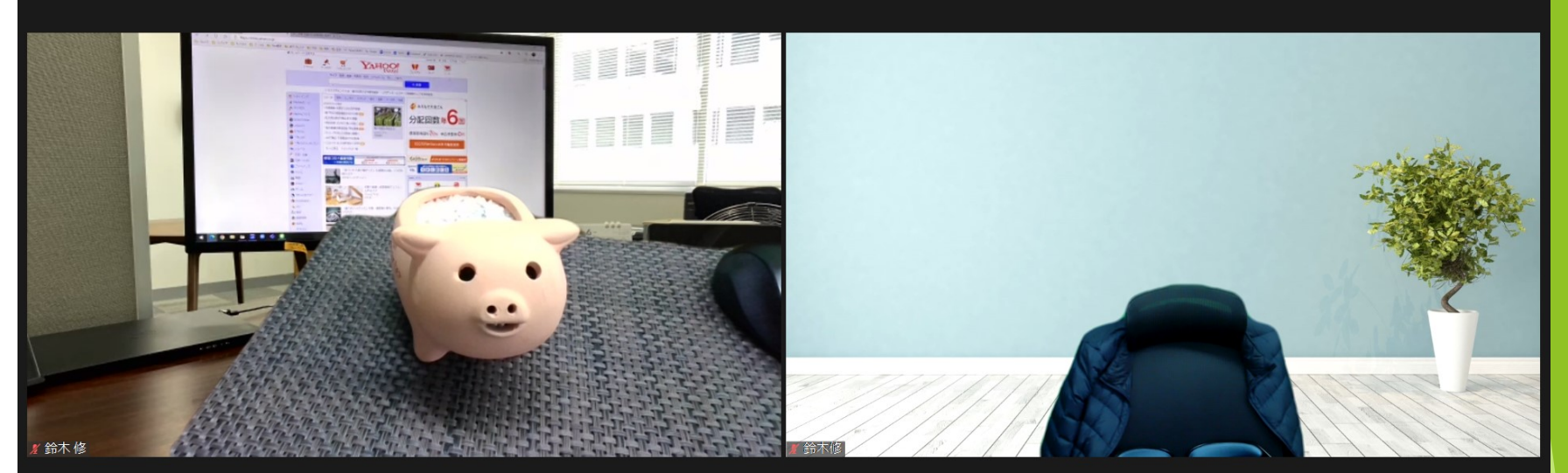

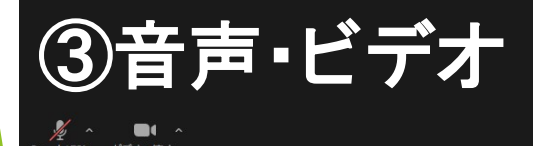

4参加者 チャッ ト・リアクション 6退出

 $\bullet$ 

画面の共有 レコーディング リアクション

退出

## 1名前の変更(事前設定ができていない)

レコーディング

手を挙げる

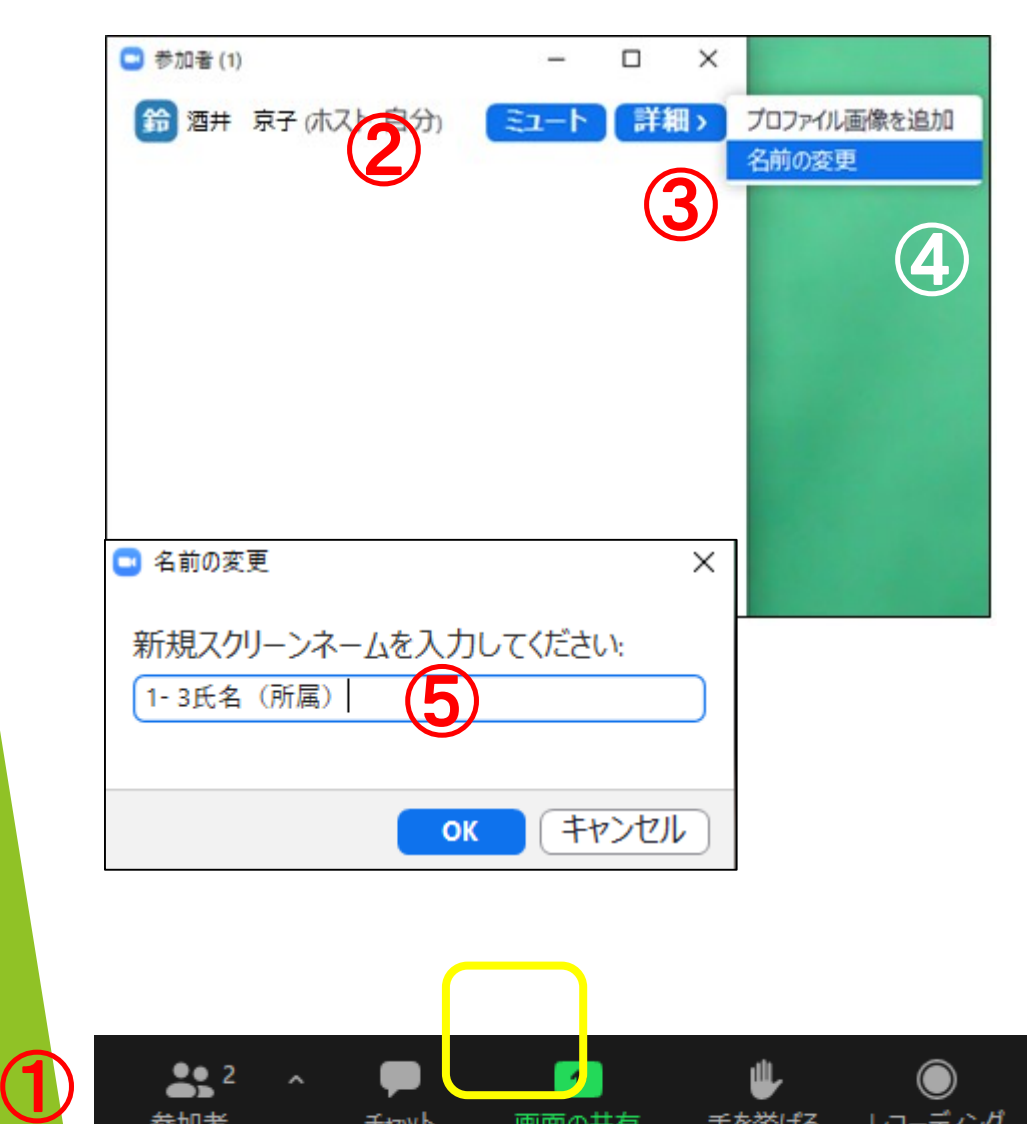

画面の共有

参加者

チャット

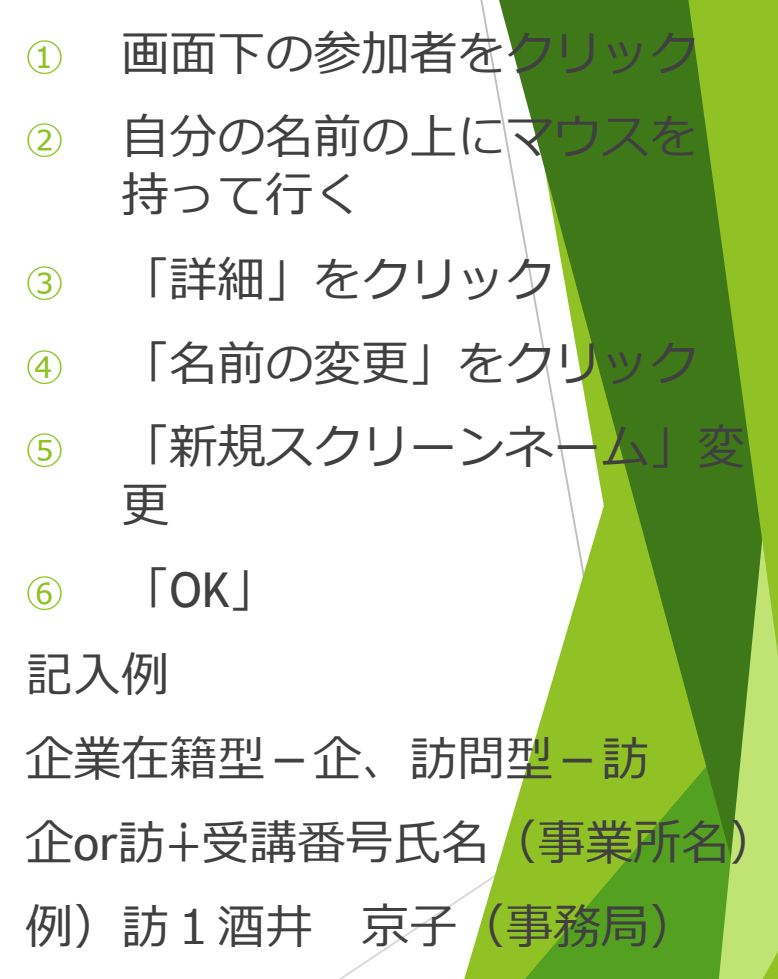

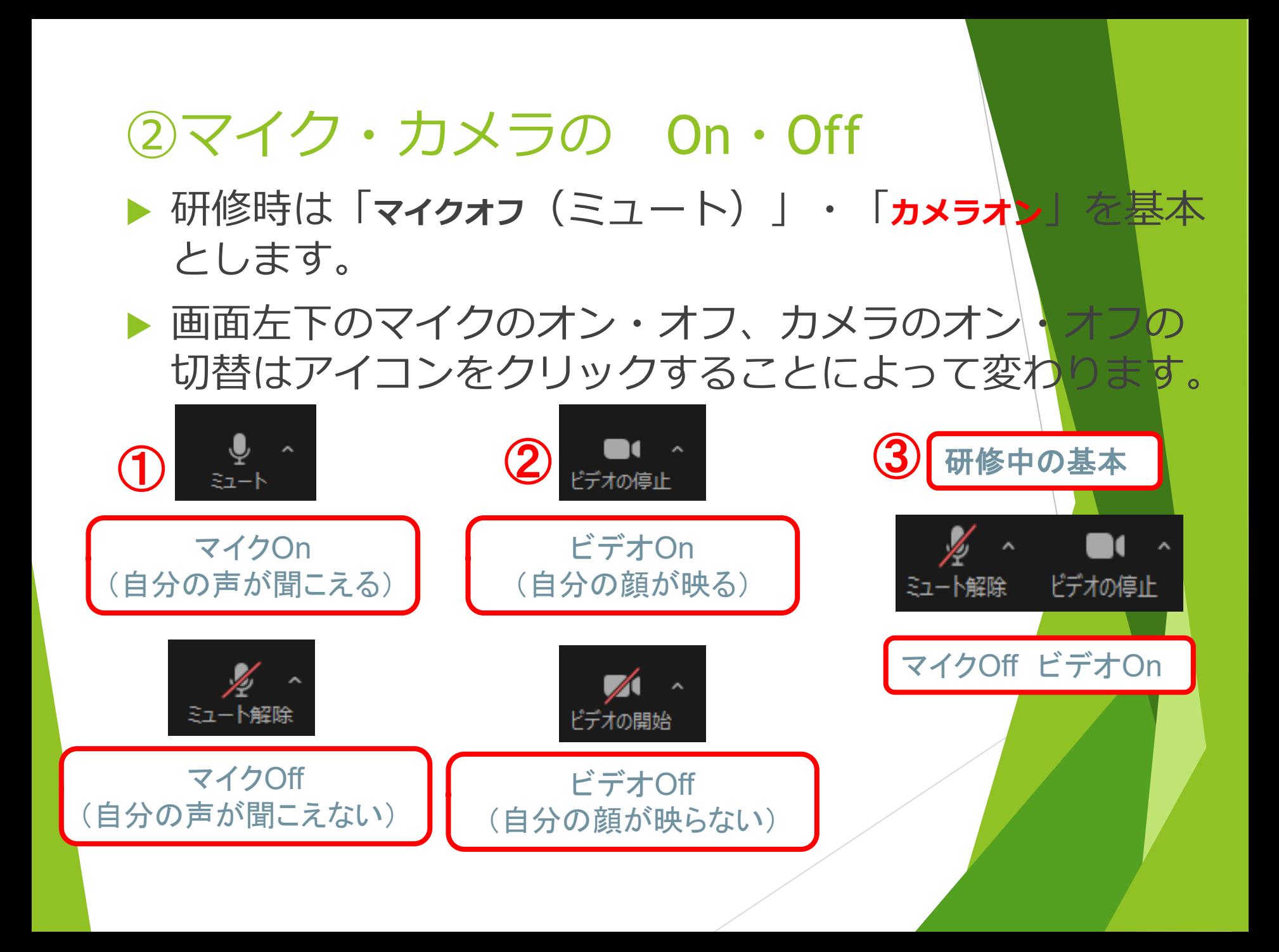

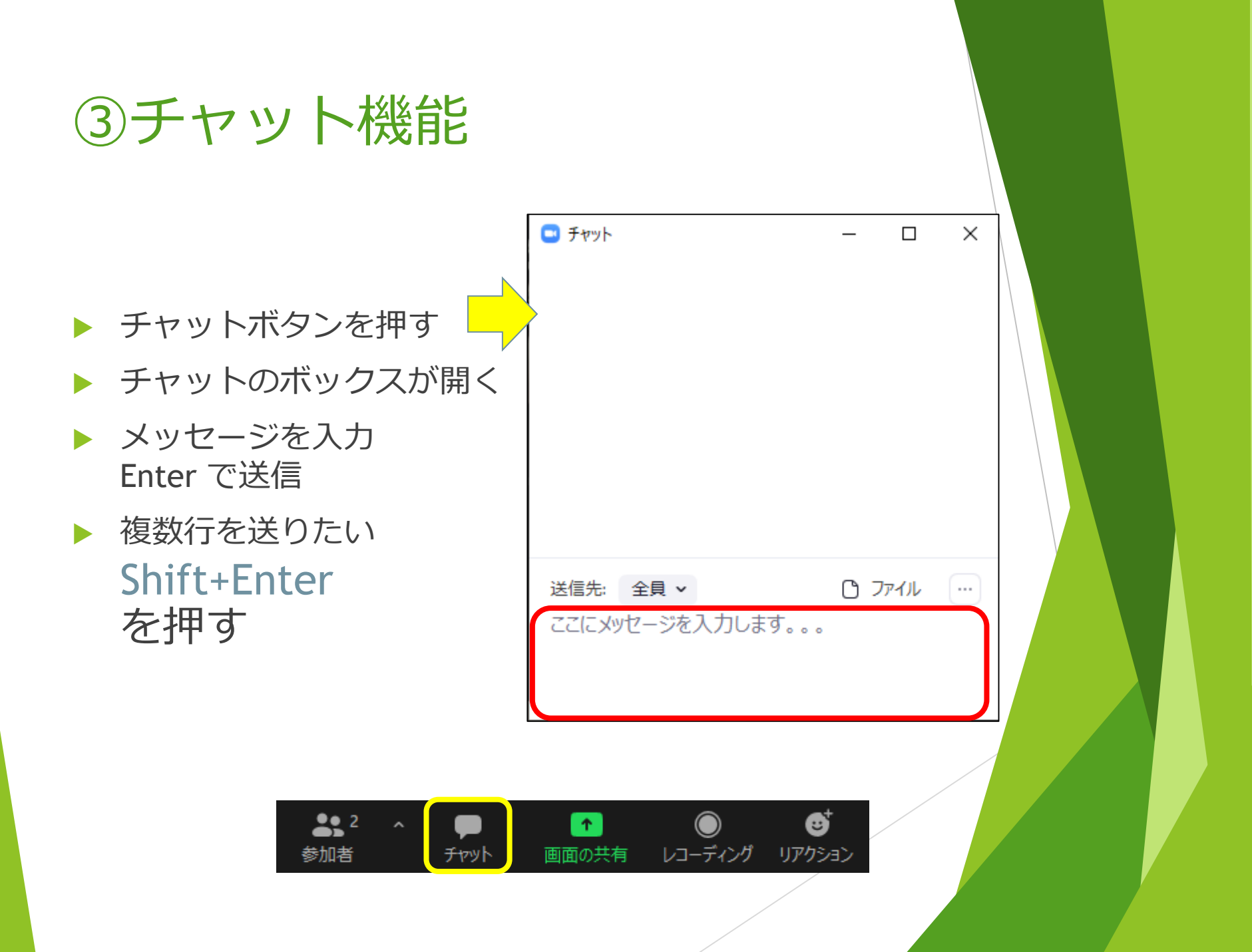

#### ④動画の視聴

- ▶ 研修中に動画を見ることがあります。
- その際は、「表示」をクリックして**「スピーカービュー」**にして ください
- **動画の視聴確認テスト**
	- **▶ スムーズに動画が流れているか?**
	- **▶ 音声は聞こえるか?**
	- **スムーズに動画が流れない場合は、講義に支障をきたしますので、 対応方法を別途相談させていただきます。**

#### (5)フアイルの送信(送受信が不可の事業所もあります)

▶ 事務局より追加資料等のファイルが送られることがあります。

- ① word、Excelファイル→クリックしてダウンロード→名前をつけて保存
- ① PDFファイル…クリックして開く→PDFファイルが開かれる

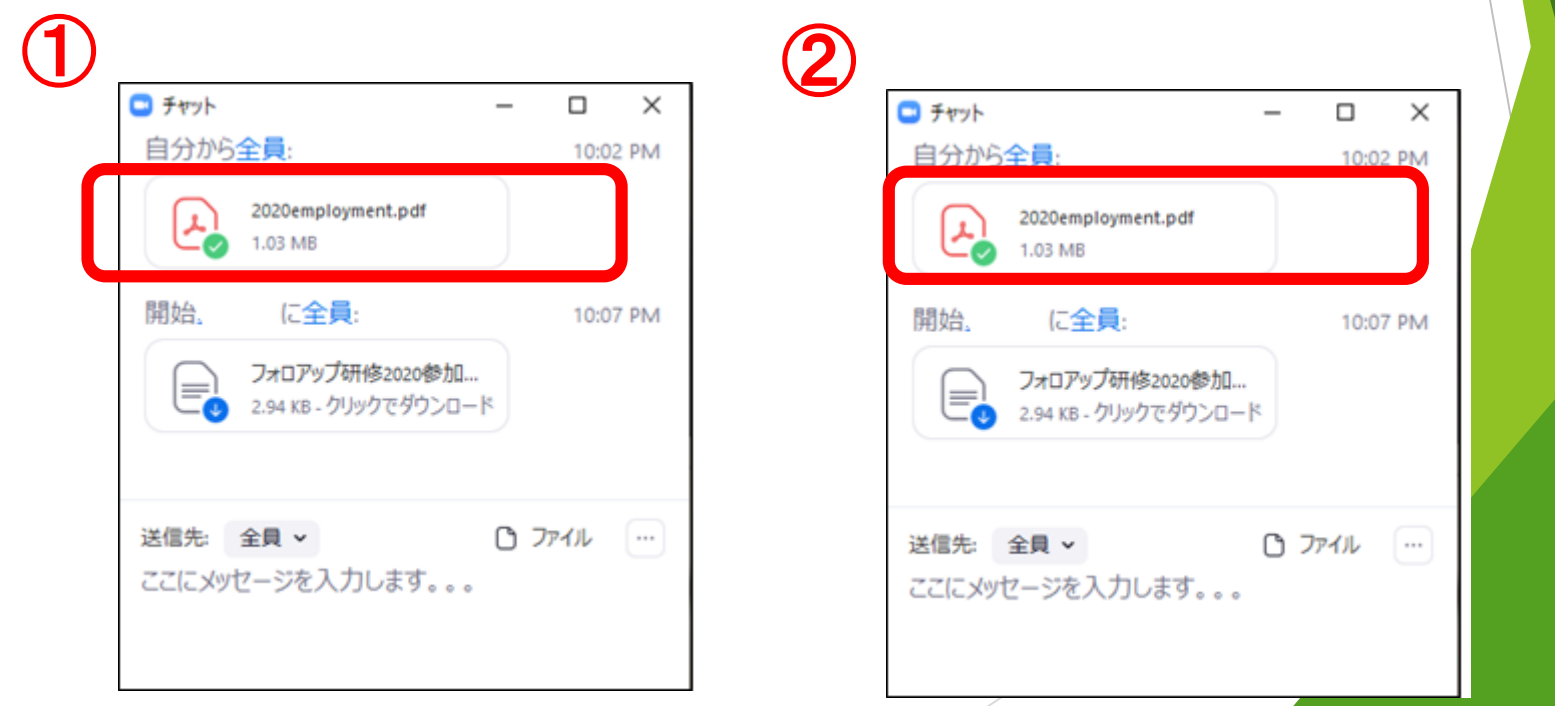